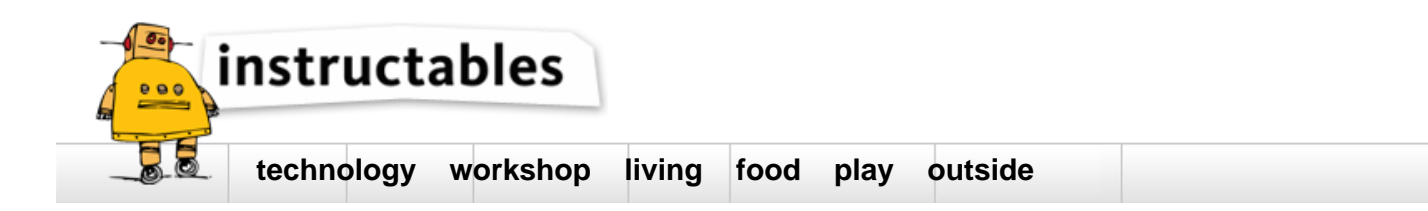

# **How to use a Photoresistor (or photocell) - Arduino Tutorial**

by **[codebender\\_cc](http://www.instructables.com/member/codebender_cc/?utm_source=pdf&utm_campaign=title)** on June 8, 2015

### **Table of Contents**

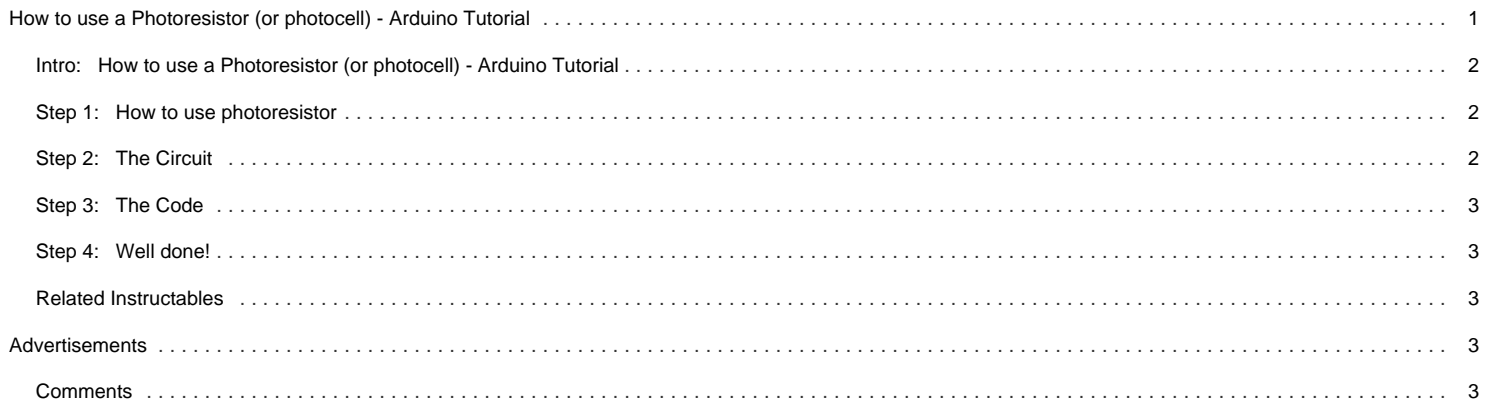

<span id="page-1-0"></span>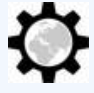

#### **Intro: How to use a Photoresistor (or photocell) - Arduino Tutorial**

A photoresistor or photocell is a light-controlled variable resistor. The resistance of a photoresistor decreases with increasing incident light intensity. A photoresistor can be applied in light-sensitive detector circuits, and light- and dark-activated switching circuits. It's also called light-dependent resistor (LDR).

In this tutorial you will learn how to use a photoresistor with and without arduino uno.

So, let's get started!

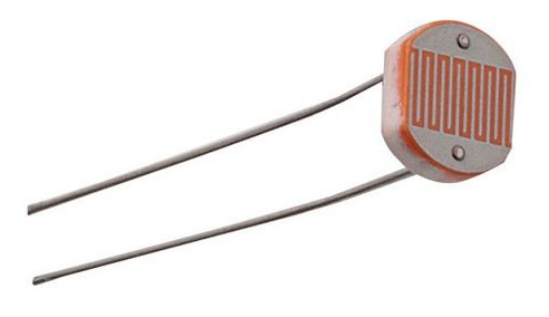

#### **Step 1: How to use photoresistor**

Let's see how a photoresistor react in light. Build the circuit above and notice how led brightness change.

The resistance value becomes smaller when there is much light in the room. So in the dark the led remains off because the resistance has become very big.

The Arduino will help us to reverse this situation, let's see how in next step.

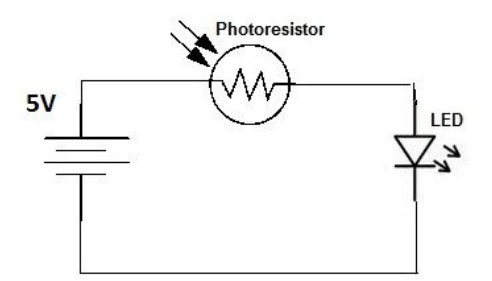

## **Step 2: The Circuit**

You will need:

- Arduino uno
- Breadboard
- $\bullet$ LED
- 220 Ohm & 10 KOhm resistors
- Photoresistror

<span id="page-2-0"></span>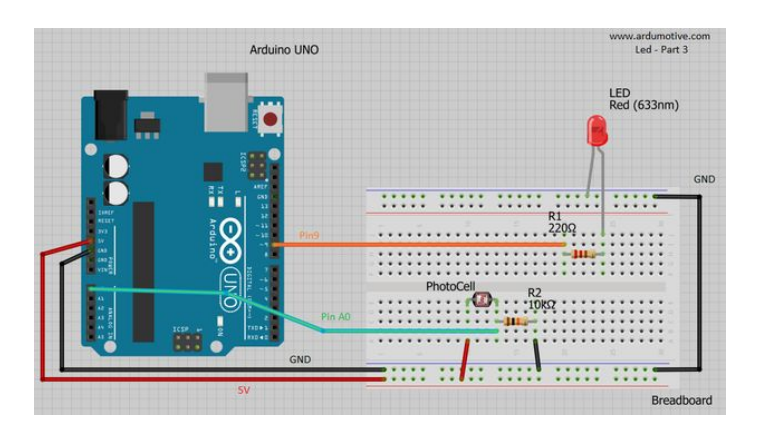

# **Step 3: The Code**

Here's the 'led & photoresistor' code, embedded using codebender!

How it works:

- Read analog value from photoresistor/photocell -> value=analogRead(pResistor)
- Check if value is bigger than e.g. 25
- $\bullet$ Send command to turn on/off the led

Try downloading the codebender plugin and clicking on the Run on Arduino button to program your Arduino with this sketch. And that's it, you've programmed your Arduino board!

> **[IoT Workshop:](http://www.instructables.com/id/IoT-Workshop-Lab-2-Reading-and-Analog-Signal/?utm_source=pdf&utm_campaign=related) [Lab 2 - Reading](http://www.instructables.com/id/IoT-Workshop-Lab-2-Reading-and-Analog-Signal/?utm_source=pdf&utm_campaign=related) [an Analog](http://www.instructables.com/id/IoT-Workshop-Lab-2-Reading-and-Analog-Signal/?utm_source=pdf&utm_campaign=related) [Signal](http://www.instructables.com/id/IoT-Workshop-Lab-2-Reading-and-Analog-Signal/?utm_source=pdf&utm_campaign=related)** by [dougseven](http://www.instructables.com/member/dougseven/?utm_source=pdf&utm_campaign=related)

You can keep playing with that by clicking the "Edit" button and start making your own modifications to the code.

For example, try to change "25" value and see how it changes the program.

### **Step 4: Well done!**

You have successfully completed one more Arduino "How to" tutorial and you learned how to use a photoresistor!

I hope you liked this, let me know in the comments.

**[Photoresistors](http://www.instructables.com/id/Photoresistors/?utm_source=pdf&utm_campaign=related)** by [OlaC](http://www.instructables.com/member/OlaC/?utm_source=pdf&utm_campaign=related)

There will be more of them, so make sure to click Follow button!

## **Related Instructables**

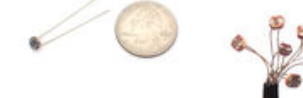

**[Arduino:](http://www.instructables.com/id/Arduino-Reading-Analog-Voltage/?utm_source=pdf&utm_campaign=related) [Reading Analog](http://www.instructables.com/id/Arduino-Reading-Analog-Voltage/?utm_source=pdf&utm_campaign=related) [Voltage](http://www.instructables.com/id/Arduino-Reading-Analog-Voltage/?utm_source=pdf&utm_campaign=related)** by [dougseven](http://www.instructables.com/member/dougseven/?utm_source=pdf&utm_campaign=related)

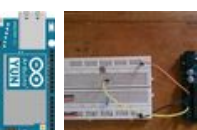

**[LDR Object](http://www.instructables.com/id/LDR-Object-Counter/?utm_source=pdf&utm_campaign=related) [Counter](http://www.instructables.com/id/LDR-Object-Counter/?utm_source=pdf&utm_campaign=related)** by [yhtomitsy](http://www.instructables.com/member/yhtomitsy/?utm_source=pdf&utm_campaign=related)

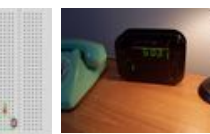

**[Adding a](http://www.instructables.com/id/Adding-a-dimmer-to-your-DOTKLOK/?utm_source=pdf&utm_campaign=related) [dimmer to your](http://www.instructables.com/id/Adding-a-dimmer-to-your-DOTKLOK/?utm_source=pdf&utm_campaign=related) [DOTKLOK](http://www.instructables.com/id/Adding-a-dimmer-to-your-DOTKLOK/?utm_source=pdf&utm_campaign=related)** by [solarmax](http://www.instructables.com/member/solarmax/?utm_source=pdf&utm_campaign=related)

**Comments**

**[Photocell](http://www.instructables.com/id/Photocell-tutorial/?utm_source=pdf&utm_campaign=related) [tutorial!](http://www.instructables.com/id/Photocell-tutorial/?utm_source=pdf&utm_campaign=related)** by [adafruit](http://www.instructables.com/member/adafruit/?utm_source=pdf&utm_campaign=related)